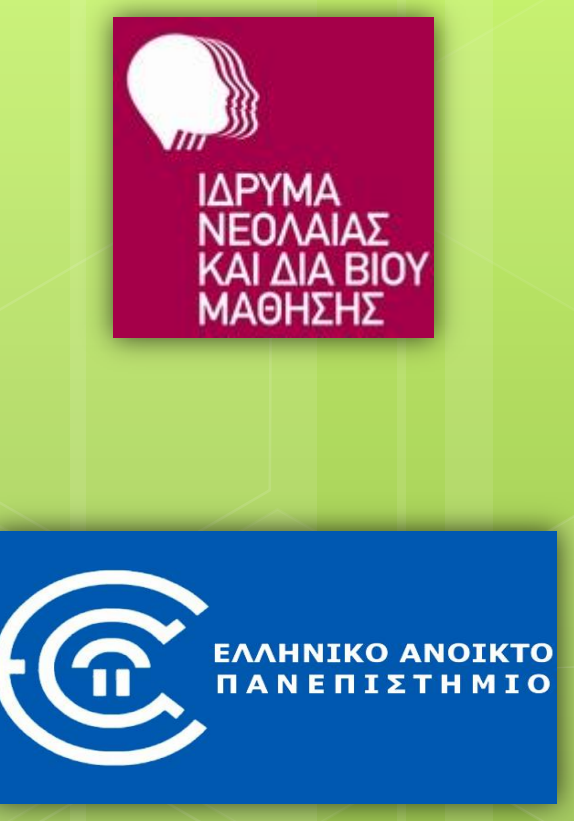

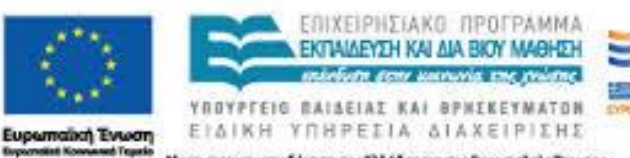

ηματοδότηση της Ελλάδας και της Ευρωπαϊκής Ένωσης

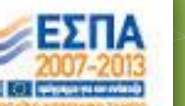

#### κέντρα διά βίου<br>μάθησης

**Διαδικτυακά εργαλεία και υπηρεσίες στην καθημερινή ζωή**

> *1. Διαδίκτυο και Παγκόσμιος Ιστός*

*Γεώργιος Αλεξιάδης (ΠΕ19) <http://users.sch.gr/galexiad> [galexiad@gmail.com](mailto:galexiad@gmail.com)*

# **Περιεχόμενα**

Διαδίκτυο

Παγκόσμιος Ιστός

Φυλλομετρητής

Διεύθυνση ιστοσελίδας

### **Διαδίκτυο – Internet (International Network)**

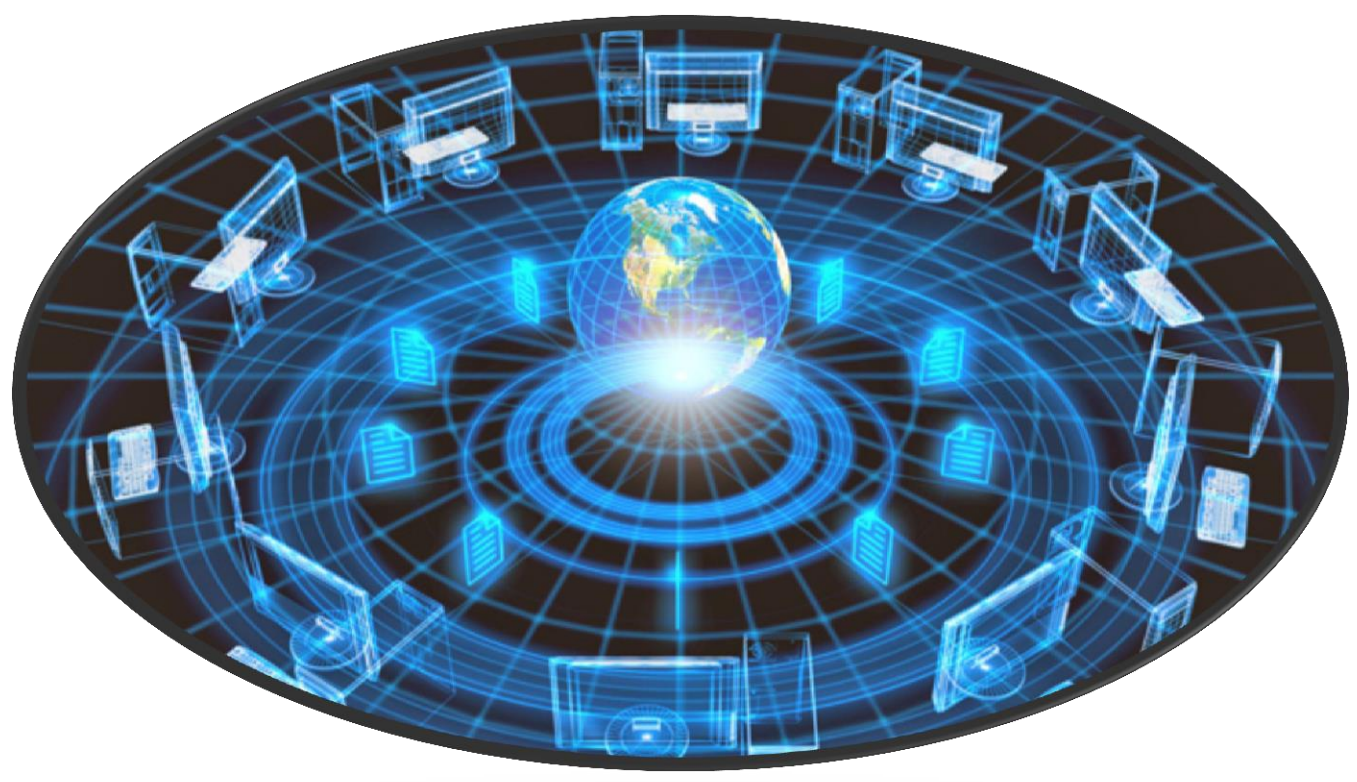

#### **Οδικό δίκτυο**

#### **Δίκτυο Η/Υ**

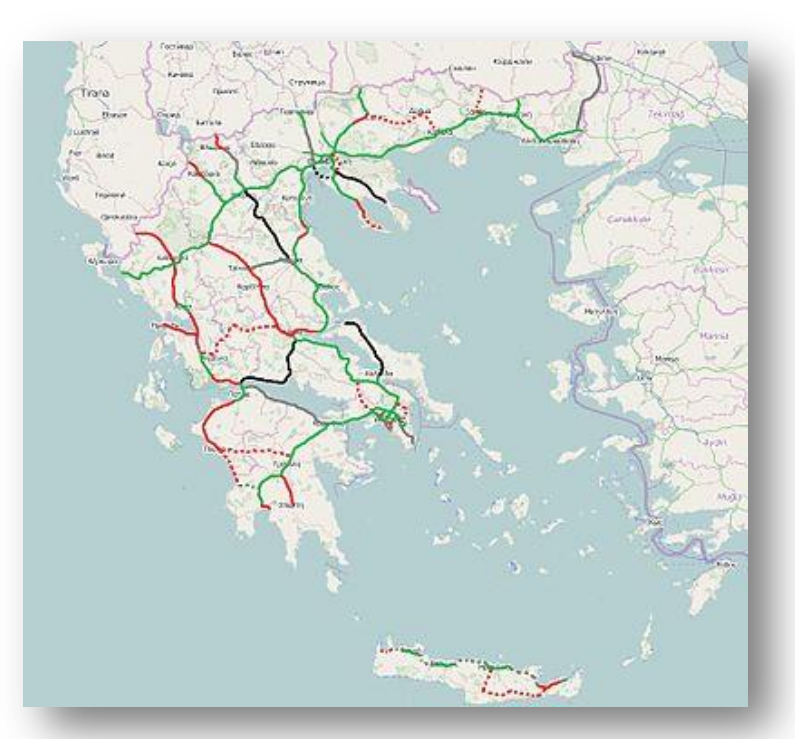

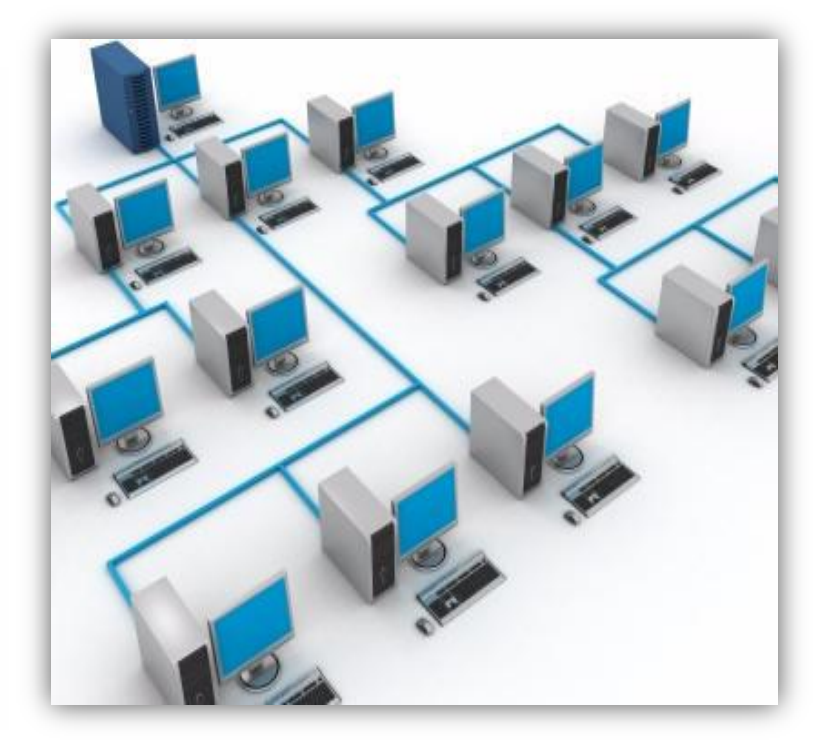

**Δίκτυο** = Σύνολο από πράγματα, αντικείμενα, ανθρώπους, που συνδέονται μεταξύ τους με κάποιο μέσο/σχέση

### **Διαδίκτυο (Διασύνδεση δικτύων)**

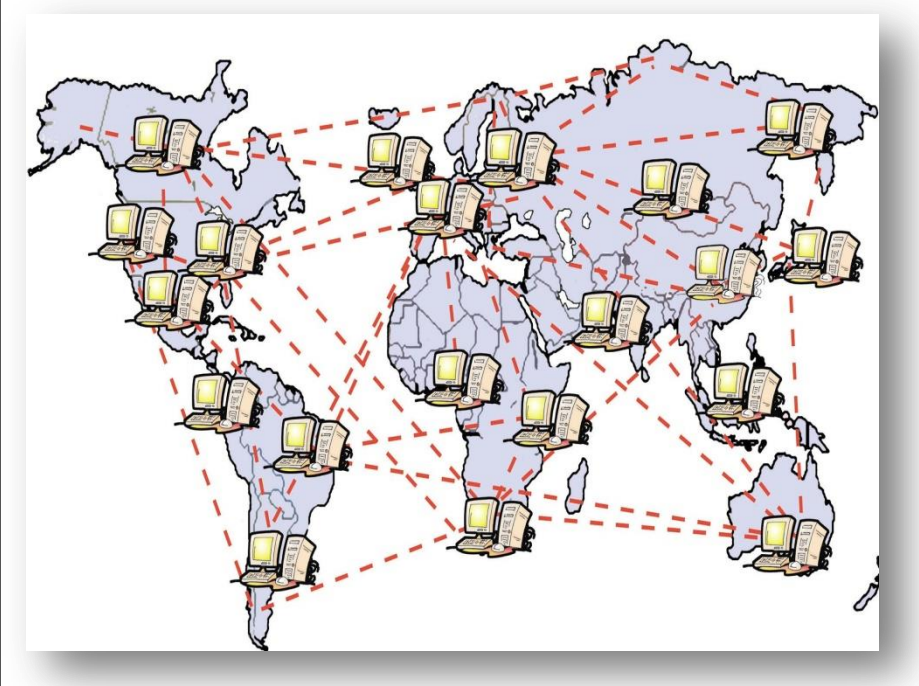

• Σύνολο από υπολογιστές και δίκτυα που συνδέονται μεταξύ τους (ενσύρματα και ασύρματα)

- Παγκόσμιο δίκτυο Η/Υ
- «Υπερλεωφόρος» πληροφοριών

# **Ιστορικά στοιχεία**

- **ARPANET** (**1969**): Ερευνητικό στρατιωτικό πρόγραμμα του Υπουργείου Άμυνας των Η.Π.Α.
- Αρχικά 4 συνδεδεμένοι υπολογιστές σε διαφορετικές πόλεις της Αμερικής
- Βασική αρχή σύνδεσης: Αν διακοπεί μια σύνδεση, οι υπόλοιποι συνεχίζουν να επικοινωνούν.
- **1974**: Xρήση από πανεπιστήμια για επιστημονικές έρευνες
- **1990**: Μετονομασία σε **Internet**

### **Παγκόσμιος Ιστός (World Wide Web – WWW)**

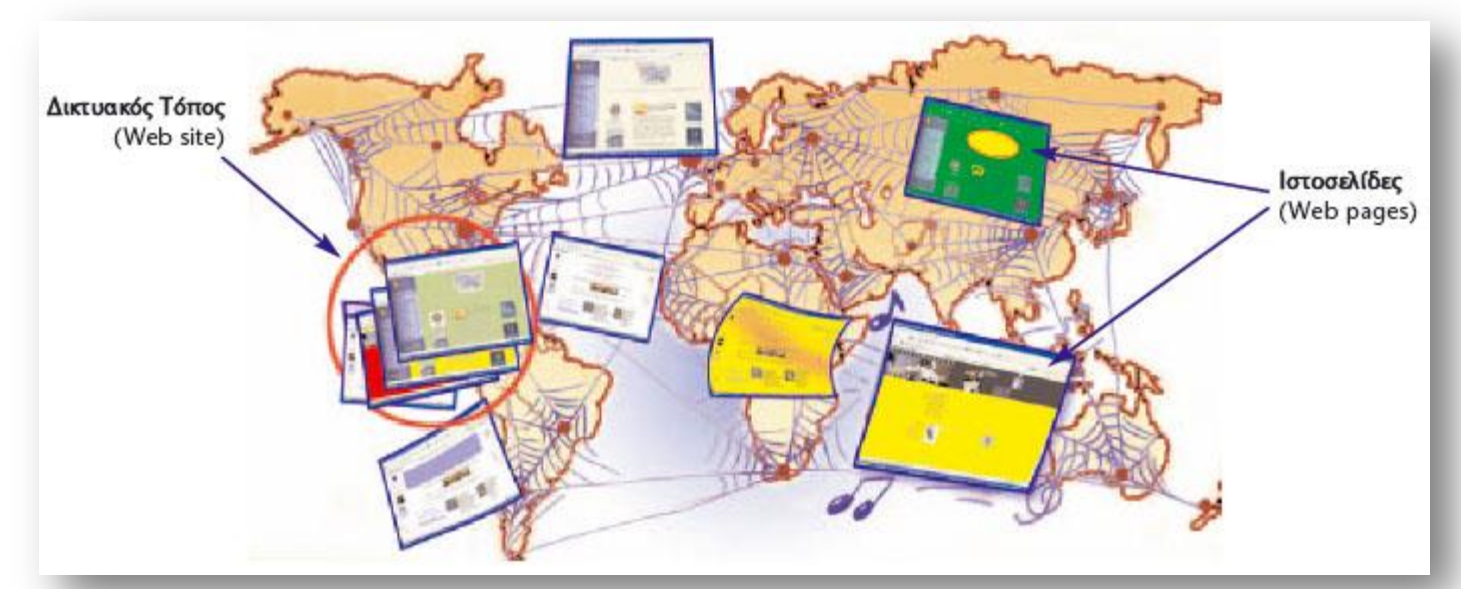

#### Υπηρεσία του Διαδικτύου Σύνολο από ιστοσελίδες (ψηφιακά έγγραφα)

Γεώργιος Αλεξιάδης (ΠΕ19)

7

## **Παγκόσμιος Ιστός (World Wide Web – WWW)**

#### **Φυλλομετρητής (Browser)**

Πρόγραμμα περιήγησης σε ιστοσελίδες

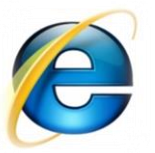

Internet Explorer (μαζί με Windows)

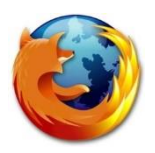

Mozilla Firefox

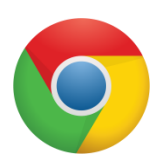

Google Chrome

# **Διεύθυνση Ιστοσελίδας (URL) www.oasth.gr**

**World Wide Web:** Δηλώνει ότι πρόκειται για διεύθυνση στον Παγκόσμιο Ιστό (προαιρετικό)

> **Ονομασία τομέα (Domain Name)** Συνήθως έχει σχέση με το όνομα του ιδιοκτήτη του δικτυακού τόπου

**Κατάληξη που δηλώνει:**

- την περιοχή που ανήκει η ιστοσελίδα, π.χ.
	- **gr Ελλάδα**
	- **it Ιταλία**
	- **de Γερμανία**
- ή τον τύπο της ιστοσελίδας, π.χ.
- **com εμπορική**
- **org οργανισμός**
- **edu εκπαιδευτική**

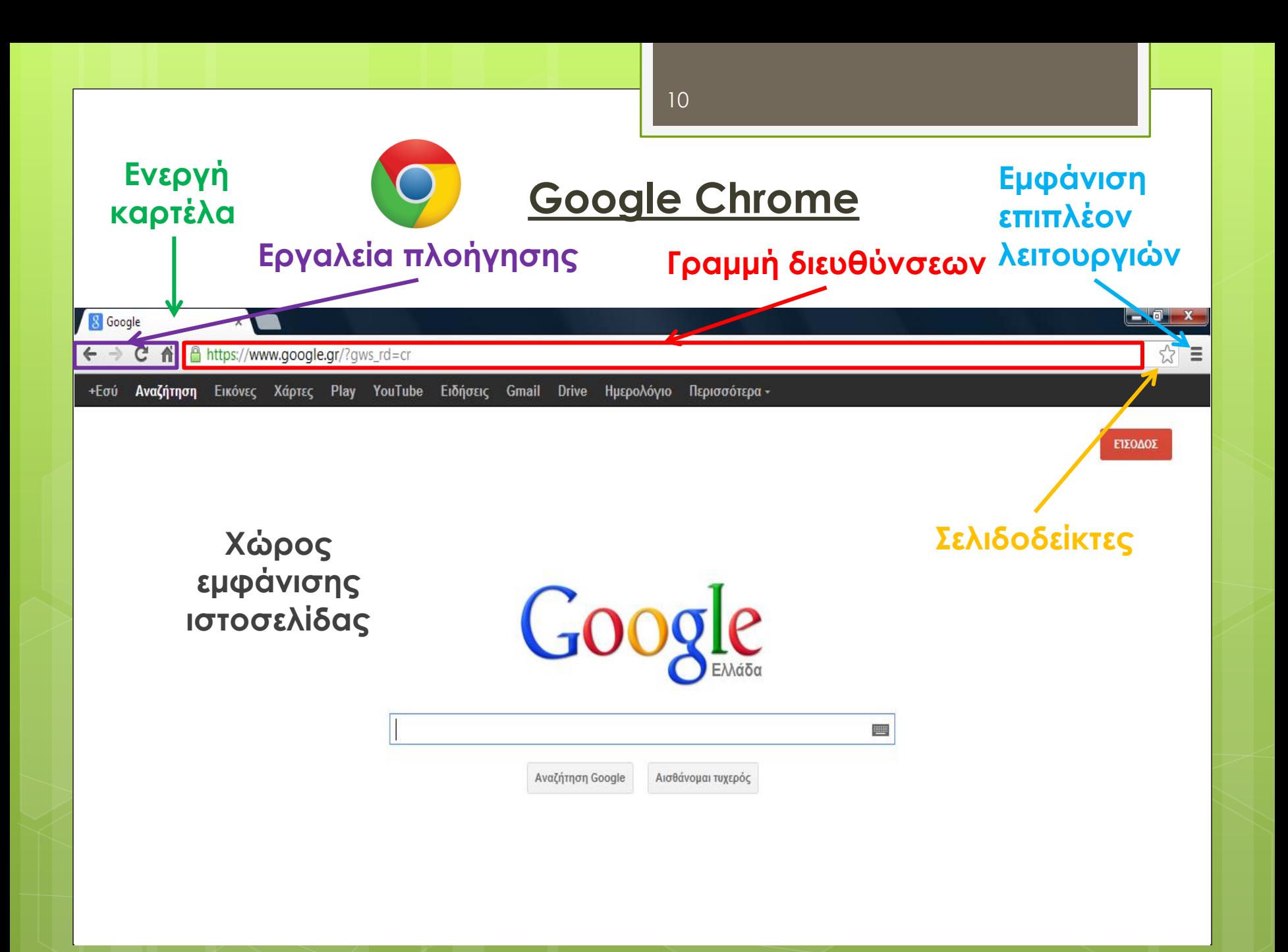

### **Πώς επισκεπτόμαστε μια ιστοσελίδα;**

- 1. Ανοίγουμε το φυλλομετρητή μας
- 2. Πληκτρολογούμε τη διεύθυνση της ιστοσελίδας στη γραμμή διευθύνσεων

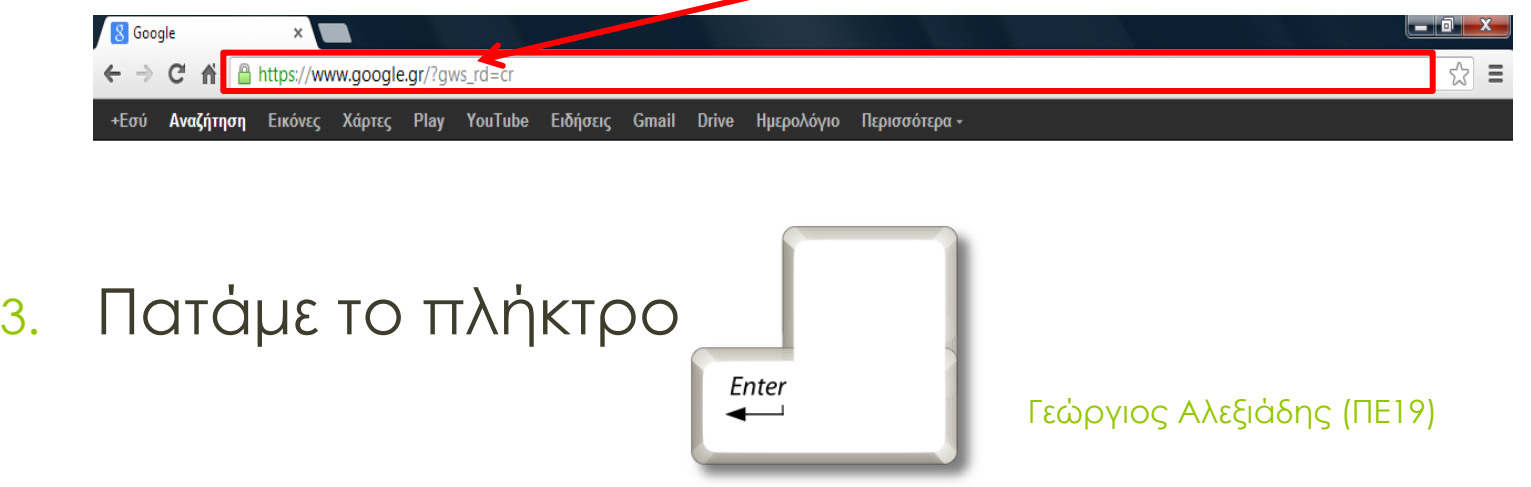

#### **World Wide Web in Plain English**

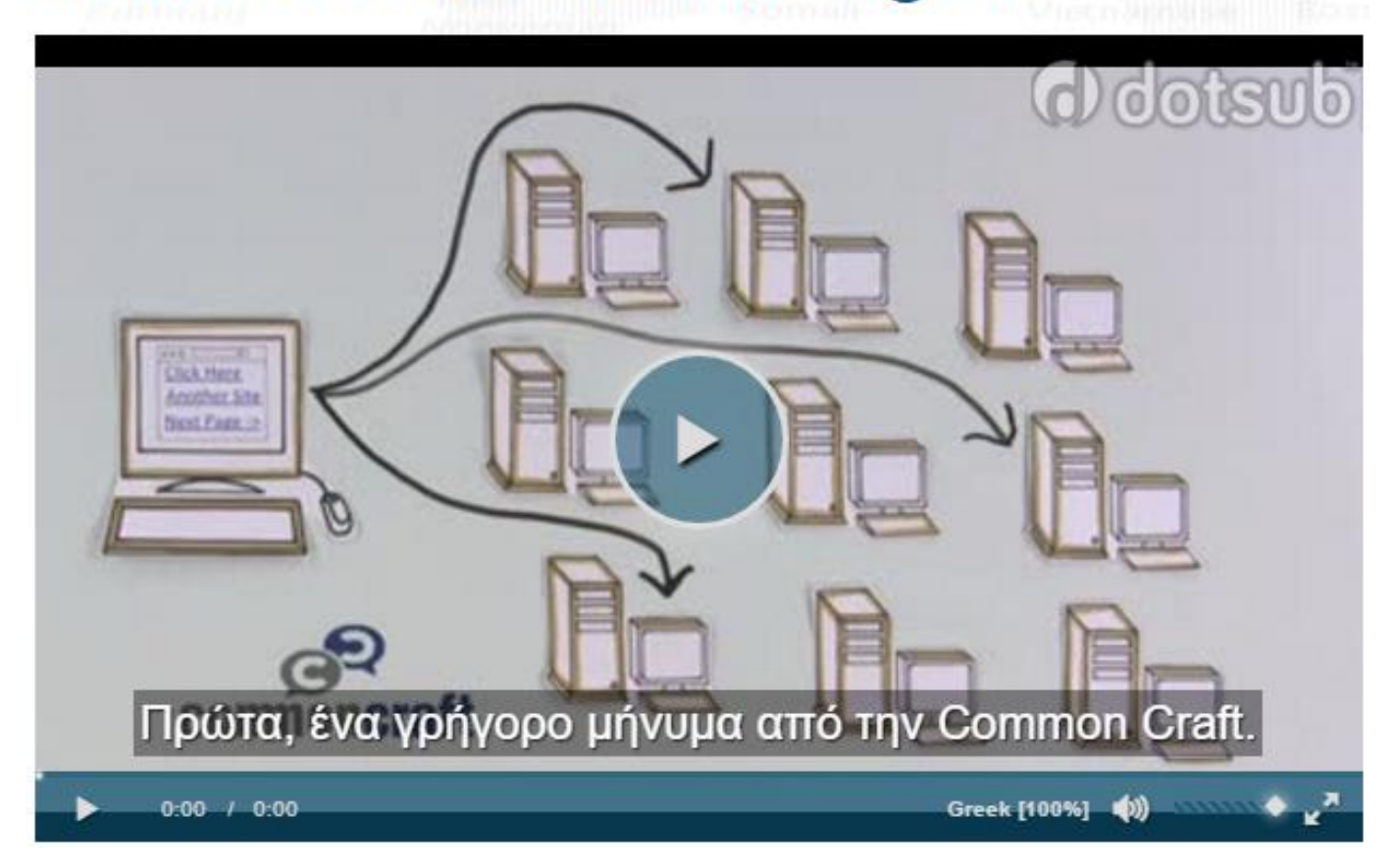

Γεώργιος Αλεξιάδης (ΠΕ19)

12